# アートキャラバン事業 [申請書類]Excel 予算入力手順

入力には(表計算ソフト) Excel を使用してください。

他社製品の表計算ソフトや、Googleのスプレッドシートを使うと入力に必要な項目が表示されないことや、データが壊れる可能性があります。

なお、金額は消費税込みで記入してください。

2地域以上3地域までで記入ください。

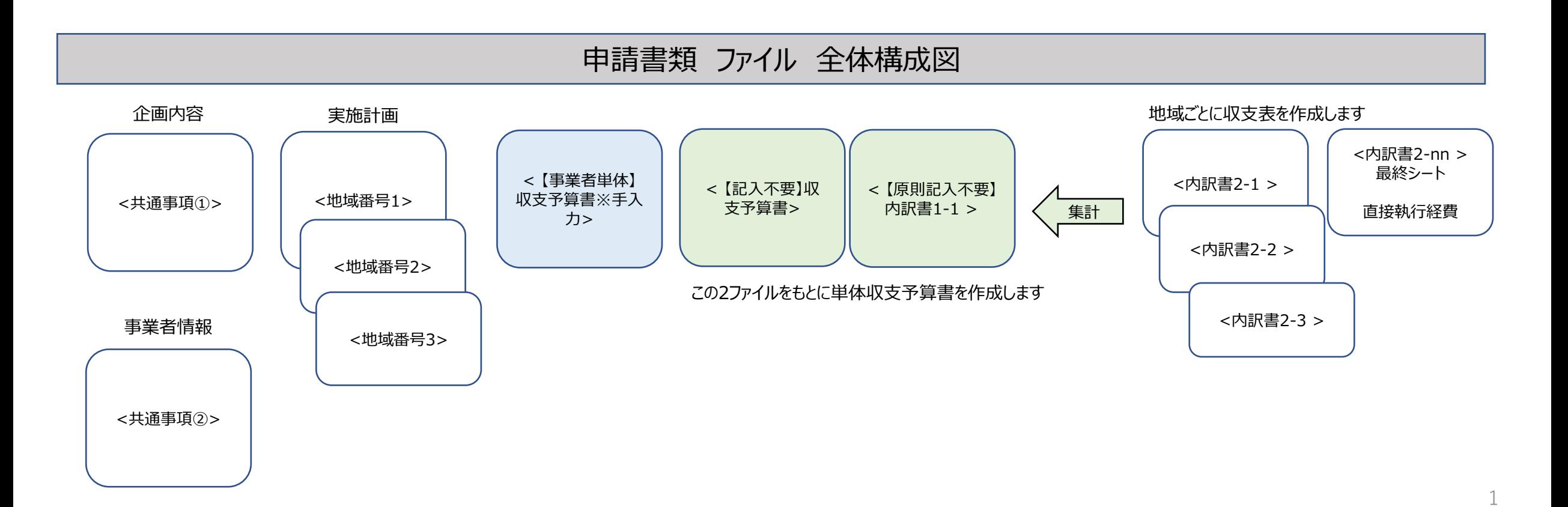

### アートキャラバン事業

### [申請書類]Excel 予算入力手順

各シートについて説明します。

#### (1) <共通事項①> 本助成事業の概要、目標・効果などを記載してください。

<共通事項②> 統括団体の情報を入力してください。

(2)<【大規模】地域番号\_入力用> 地域の企画情報を当シートに集約して全地域分の企画情報を完成してください。

地域番号、企画番号の重複に留意してください。 ここで入力された企画番号、団体名、事業名称(公演名)は(3)のシートで参照されます。

(3)<内訳書2-n> シートに 地域ごとに、支出、収入を記入してください。**地域ごとに収支を一致させてください。**

#### **(支出の部)**

助成対象費用は、費用区分とその右の費目をプルダウンで選択してください(区分「委託費」も右の費目「委託」を選択してください)。費目選択がないと集計されません。 内訳はできる限り内容がわかるように単価をもとに記入してください。(単価、数量を手入力すると金額が計算されます。)

単価 x 数量(単位)x数量(単位)+調整額 の式で計算されます。特に必要がなければ単価x数量だけでも計算されます。

【制作役務などの例】 11,300 x 5 (時間) x 2(日) -割引3000 (=110,000)

※コロナウイルス感染症対策費は一般管理費を除いた助成対象経費計の10%まで助成対象経費として計上できます。

※各地域の一般管理費は上記感染症対策費を含んだ助成対象経費計の10%まで計上できます(委託契約の締結が前提となります)。 円未満は切り捨てになります。 **(収入の部)**

シート下方に記入欄があります。企画番号に対応させて 収入を入力してください。芸文振助成額も ここに入力してください。

上記(3)を企画数分 入力してください。 入力シートの企画数が足りない場合は事務局にご連絡ください。

(4)助成事業者が直接執行する経費は、最終シート<内訳書2-nn>に実施地域あるいは共通経費欄に入力してください。(nnは地域数対応ファイルによって異なります)

# アートキャラバン事業 [申請書類]Excel 予算入力手順

(5) <内訳書1-1> 消費税及び地方消費税に係る仕入控除税額 について

下記の場合以外は入力してください。

1.消費税の申告義務がない

2.簡易課税方式で申告している

3.消費税法別表3に該当する公益法人等であり、特定収入割合が5%を超えている

4.補助対象経費に係る消費税等を、個別対応方式において「非課税売上のみに要するもの」として計上している

5.応募時には助成金にかかわる消費税の仕入控除額が明らかでないため、実績報告で減額して報告する、あるいは仕入控除額確定後に計算して返還する

(6) <【事業者単体】収支予算書>

<【原則記入不要】内訳書1-1> <【記入不要】収支予算書>はすべての費用を単純合算した表です。

収入= 直接執行による「芸文振助成金」と 委託先の「芸文振助成金」の計に

支出= 直接執行による支出と 委託先の支出の計 になっています。

応募団体がすべての企画を自主主催する場合は、<【記入不要】収支予算書>と同額を転記してください。

委託取引で主催が委託先である場合は、応募団体(単体)の会計を記入する必要があります。

応募団体(単体)の収入は、直接執行の自己負担金、共催者当負担金、自己収入、芸文振補助額になります。

応募団体(単体)の支出は、直接執行の費用と委託先への委託費のみになります(委託先の支出は消去されます)。

自主主催と委託先主催を判別するため、自動集計を施しておりません。ご了承ください。